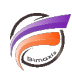

## Recherche avancée (en utilisant une liste externe)

## **Description**

Supposons que vous devez effectuer dans (Pro)Diver une recherche sur une liste de valeurs assez conséquente. L'astuce suivante vous permet de faciliter la recherche.

Supposons que l'on ait la vue initiale :

et qu'un collaborateur vous a fourni une liste des Agences sur lesquelles il faut filtrer la vue :

Afin de pouvoir filtrer la vue actuelle avec les agences contenues dans la liste, effectuer un copier de l'ensemble des valeurs contenues dans la liste. Ensuite, dans (Pro)Diver, cliquer sur l'icône Recherche

dans la barre d'outil de (Pro)Diver.

La boite de dialogue suivante s'ouvre :

Cliquer ensuite sur le bouton Options >> en vue de faire apparaitre les options supplémentaires puis cliquer sur le bouton Recherche avancée... La boite de dialogue ci-dessous apparait :

Cliquer ensuite sur le bouton Coller la chaîne . La zone rechercher : est alors automatiquement alimentée avec les bonnes valeurs de recherche et avec la bonne syntaxe :

Cocher ensuite Focus ou Groupe dans la zone Action suite à la recherche et enfin cliquer sur Rechercher tout.

La fenêtre de plongée résultante est bien filtrée sur les valeurs de la liste :

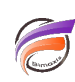

## **Tags**

- 1. Diver
- 2. ProDiver